## **Краткое руководство по установке**

**принтера Заправка носителя**

# (1) Откройте верхнюю крышку принтера, потянув защелки на каждой стороне крышки по направлению <sup>к</sup> передней части принтера, затем поднимите крышку на максимальный угол открытия. (2) Держатель носителя может 1 дюйм <sup>и</sup> 1,5 дюйма поворотом на 180 градусов по часовой стрелке. (4) Поместите рулон между держателями и закройте их на сердечнике. (5) Пропустите бумагу рабочей стороной вверх через на ролик валика. **\* Направление заправки носителя**

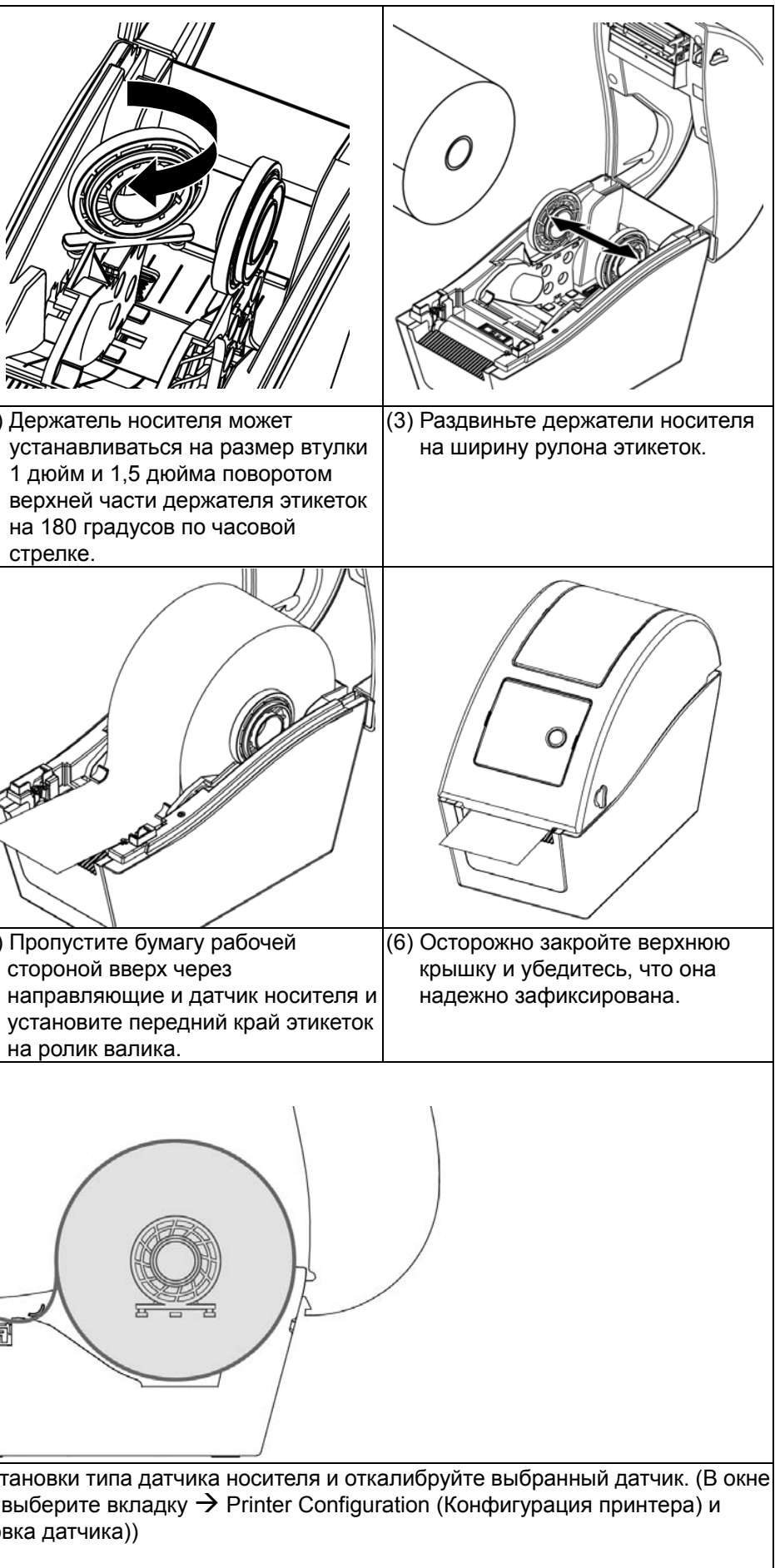

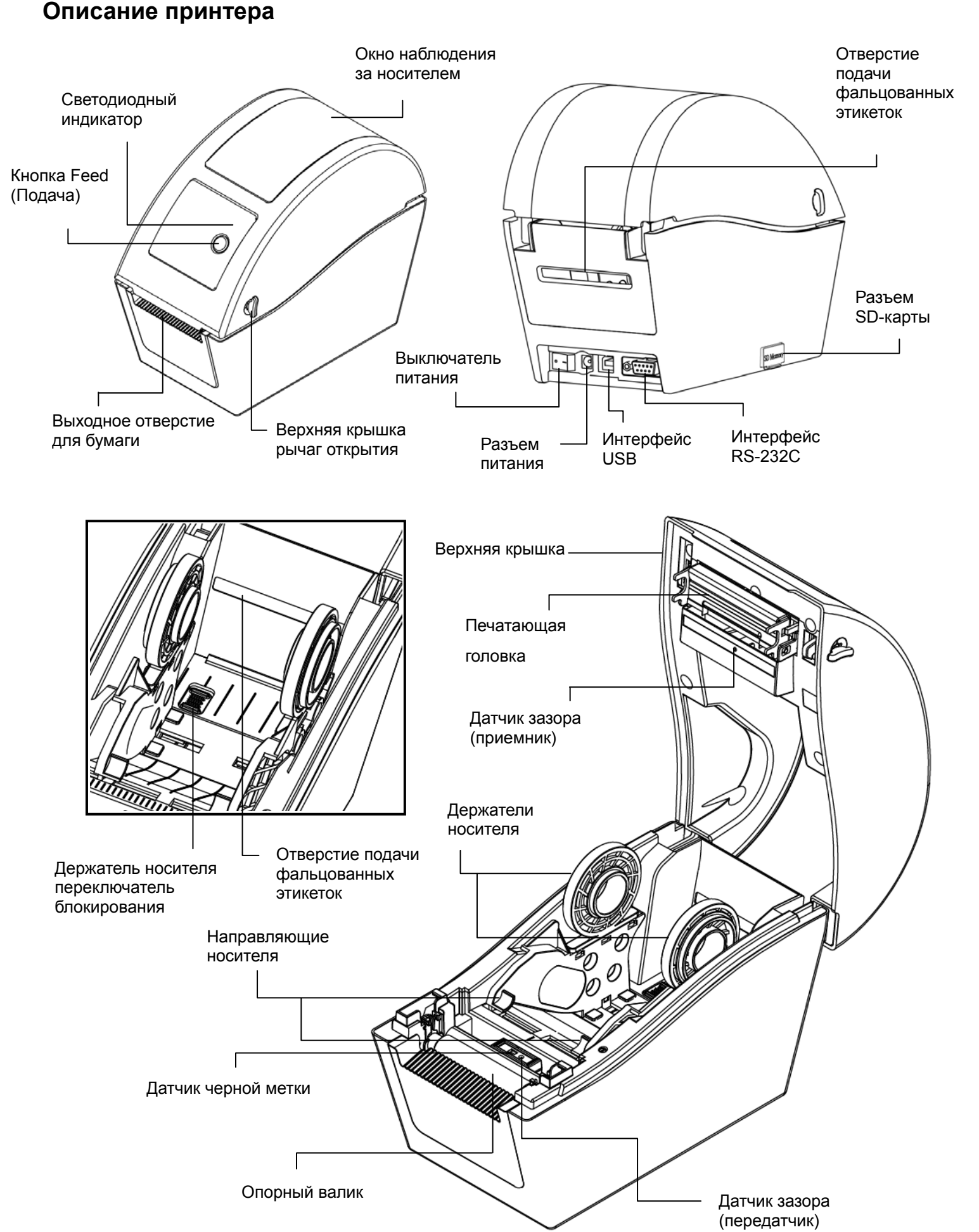

(7) Используйте средства диагностики для установки типа датчика носителя <sup>и</sup> откалибруйте выбранный датчик. (В окне Diagnostic tool (Средство диагностики)  $\rightarrow$  выберите вкладку  $\rightarrow$  Printer Configuration (Конфигурация принтера) и нажмите кнопку Calibrate Sensor (Калибровка датчика)) **Примечание.** 

**Откалибруйте датчик зазора/черной метки при замене носителя.**

#### **Функции кнопок**

#### **(1) Подача этикеток**

Когда принтер находится <sup>в</sup> состоянии готовности, нажмите кнопку, чтобы протянуть этикетку до начала следующей этикетки.

#### **(2) Приостановка задания печати**

В процессе печати нажмите данную кнопку, чтобы приостановить печать задания. Во время приостановки принтера мигает зеленый индикатор. Нажмите кнопку еще раз, чтобы продолжить печать задания.

### **Diagnostic Tool (Средство диагностики)**

 $\begin{bmatrix} \text{S} \\ \text{S} \end{bmatrix}$  для запуска программы дважды щелкните значок средств диагностики  $\begin{bmatrix} \text{S} \\ \text{S} \end{bmatrix}$   $\begin{bmatrix} \text{DiagToolexe} \\ \text{DiagToolexe} \end{bmatrix}$ (2) В меню диагностики включены четыре функции (Printer Configuration (Конфигурация принтера), File Manager (Файловый менеджер), Bitmap Font Manager (Менеджер растровых шрифтов), Command Tool (Команды)).

Утилита диагностики – это пакет инструментов, позволяющих пользователю узнать настройки <sup>и</sup> состояние принтера, изменить настройки принтера, загрузить графику, шрифты <sup>и</sup> микропрограмму, создать растровые шрифты для принтера <sup>и</sup> отправить <sup>в</sup> принтер дополнительные команды. С помощью этого удобного средства можно узнать состояние <sup>и</sup> настройки принтера, выполнить поиск неисправностей.

#### **Примечание. Эта утилита работает <sup>с</sup> микропрограммным обеспечением принтера версии 6.00 или более поздней.**

#### **Запуск средств диагностики**

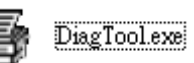

(3) Ниже подробно описаны функции группы функций принтера.

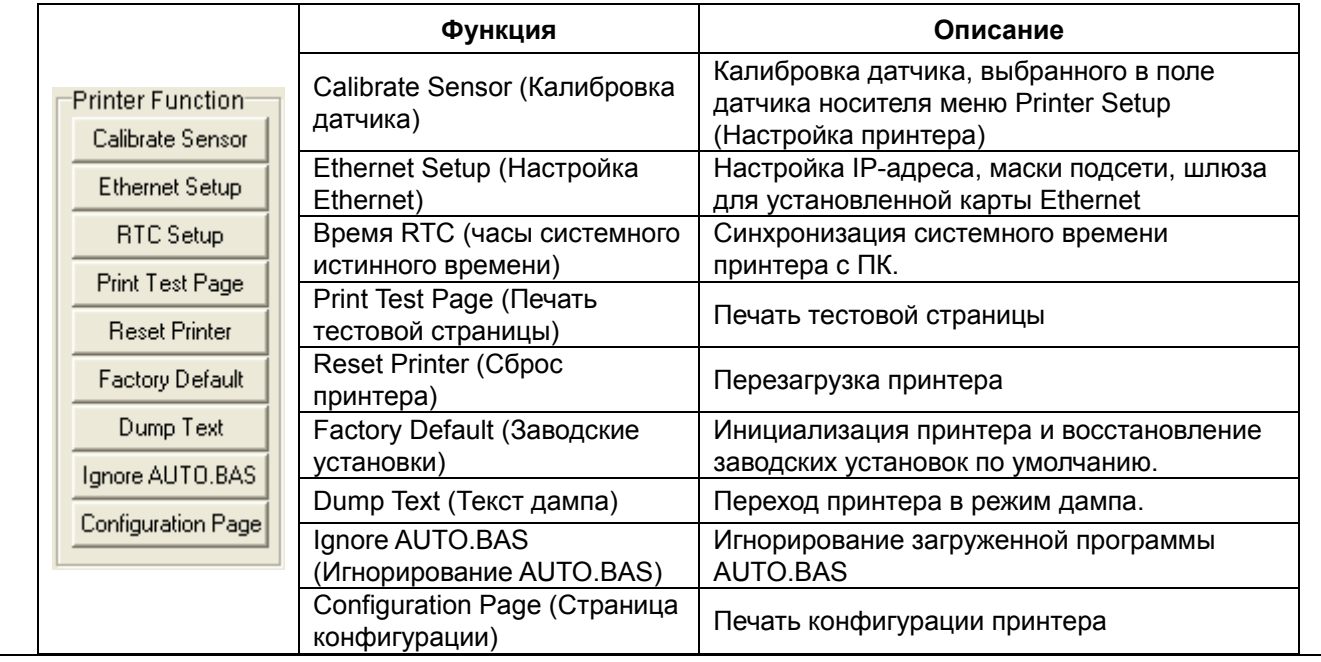

**\* Для получения дополнительной информации см. Руководство пользователя на компакт-диске.** 

Стр. 2 из 2 P/N: 39-0000002-10LF

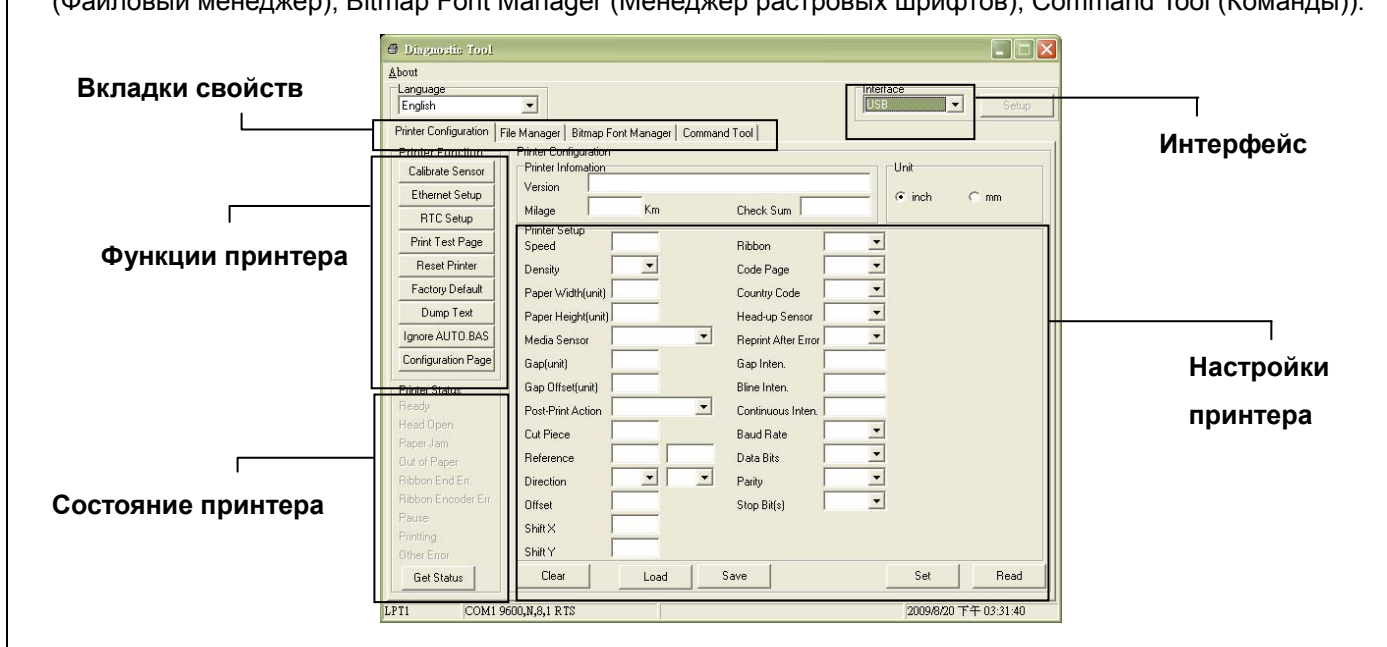